# **Information for Host Families and Landlords**

Thank you for choosing to provide accommodation to TU Dublin students. The search for safe and affordable housing has pushed some of our students into difficult situations, from enduring long commutes to grappling with inadequate living conditions. By offering a room, you are doing much more than providing a place to stay; you are creating a secure environment where TU Dublin students can study, rest, and excel.

To simplify the process of connecting with TU Dublin students, we utilise the StudentPad platform. This platform allows for free advertising and is designed to be user-friendly, ensuring a smooth transition for hosts/landlords interested in listing their property.

To maximise the impact of your advert and attract the best tenants, we recommend including comprehensive information that addresses the specific needs and interests of students. Here's how you can enhance your listing:

**Availability:** Clearly state the availability of your property to align with students' accommodation timelines. This detail is crucial for students planning their term-time living arrangements.

**Location Details:** Emphasise the proximity of your property to the campus, including public transport options. Information on how long it takes to reach the campus by bus, tram, or train can be incredibly helpful for students planning their daily commute.

**Parking Facilities:** If your property offers car or bicycle parking, make sure to highlight this feature. Parking availability can be a significant deciding factor for students with cars or those who prefer cycling.

**Local Amenities**: Detail the nearby amenities such as shops, gyms, parks, and libraries. Students value the convenience of having essential services and leisure activities within easy reach.

**Photos:** Upload clear, high-quality photos of the room and property. Pictures that accurately represent the space not only attract more interest but also provide students with a better understanding of where they could be living.

Adverts that provide this level of detail not only stand out but also attract tenants who are a good fit for your offering. By considering what is important to students and addressing these needs directly in your advert, you are more likely to connect with the best potential student tenants.

# **Registering on StudentPad**

Registering on the platform is straightforward, and we have outlined the steps below to ensure a seamless process.

Follow the link <https://www.tudublinstudentpad.ie/landlords> to begin.

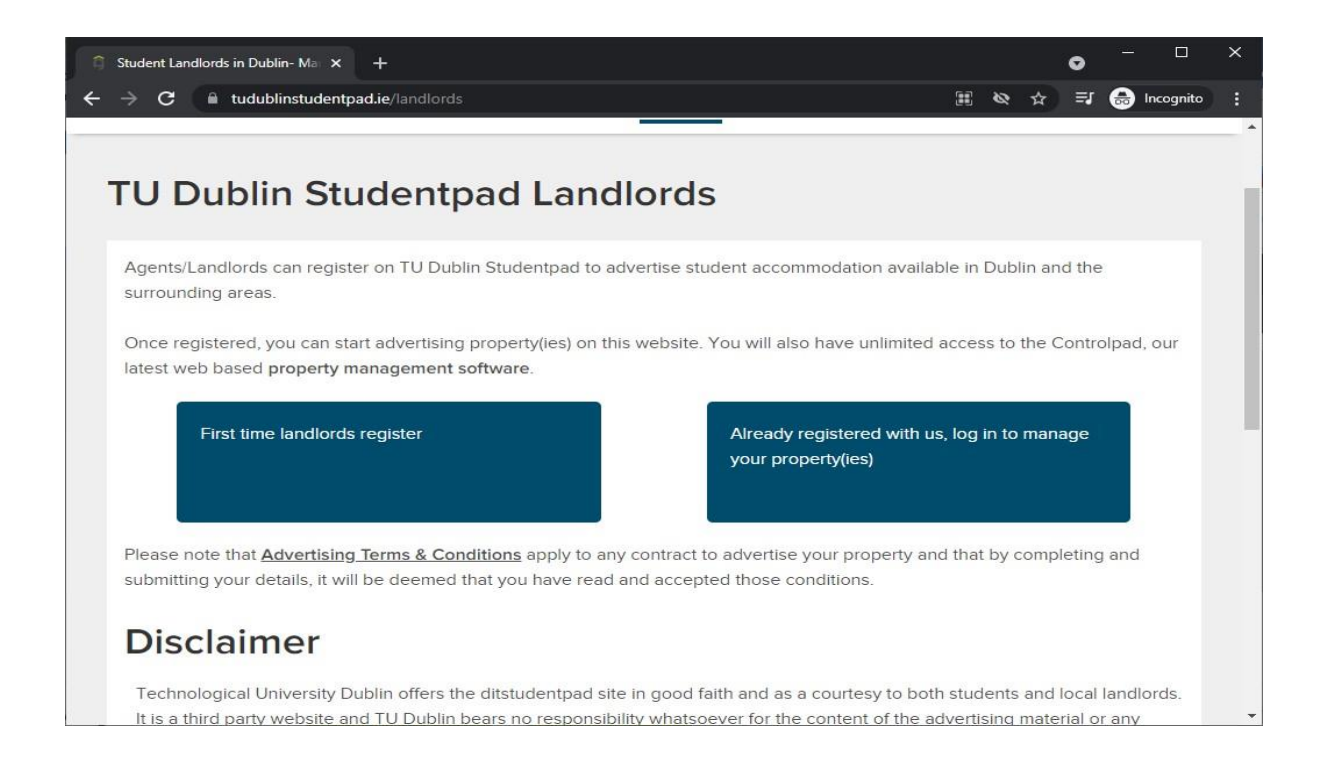

- 1. **Start Registration:** Navigate to the 'First time landlords register' link.
- 2. **Proceed to Register:** On the next page, select 'Click here to register online' to initiate the online registration process.
- 3. **Agreements:** Carefully review the Terms and Conditions and the Privacy Policy. Once you understand and agree with them, proceed by accepting both.
- 4. **Account Information:** Enter your email address and create a password for your account. Following this, fill in your personal details such as your name and address to complete your profile.
- 5. **Complete Registration**: Finalise your registration by submitting your information. You will receive a confirmation once your registration is successful.
- 6. **Property and Advert Setup:** With your account now active, you can proceed to setting up your property listing and creating an advert. Note that both the property setup and advert creation are necessary for your listing to be visible on our site. A property without any active adverts will not be included in search results, making it invisible to potential tenants.

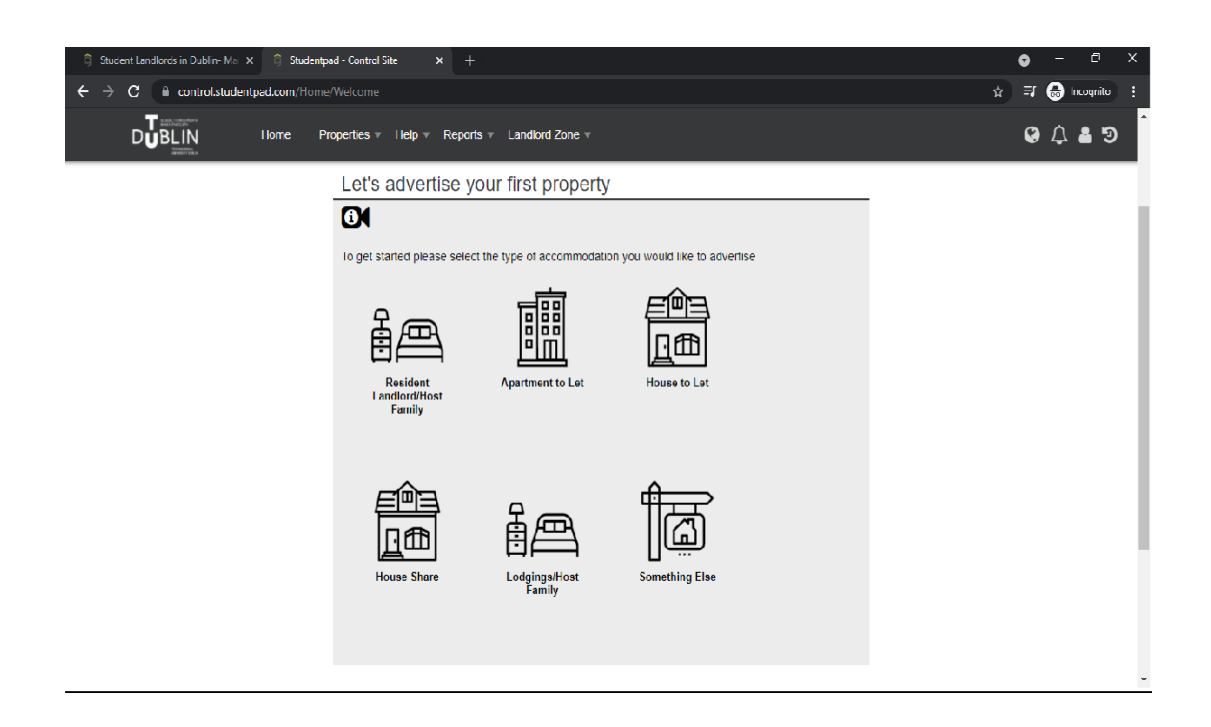

Choose the type of accommodation you wish to offer. On the following screen, input your address or Eircode. Then, select your address from the dropdown menu and proceed by clicking "Next."

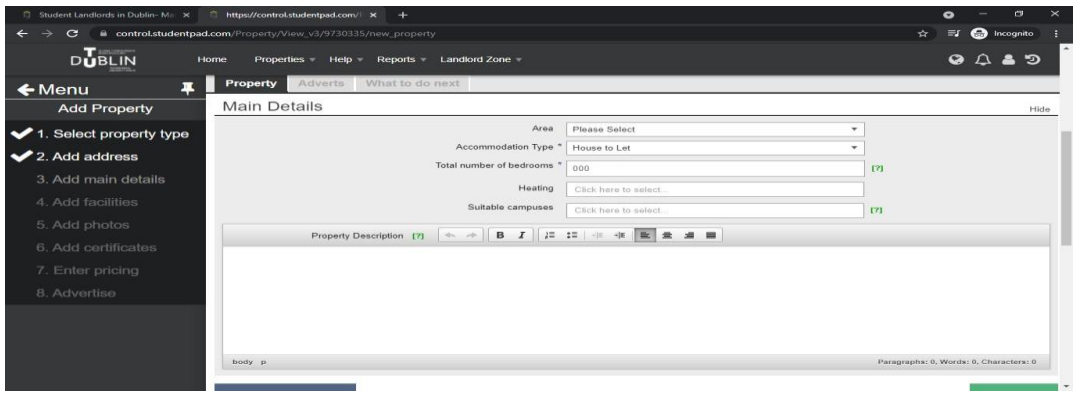

Enter the essential details and description of your property, then click "Next." Remember to choose the appropriate campuses, as students use this to filter their accommodation searches on StudentPad.

Highlight your property's closeness to campus and public transport links, which aids students in planning their commute. If available, mention parking facilities for cars and bicycles. Also, outline local amenities like shops, gyms, and parks, emphasising the convenience and lifestyle benefits for students.

Fill out the Facilities section by marking all the amenities and features available

#### at your property.

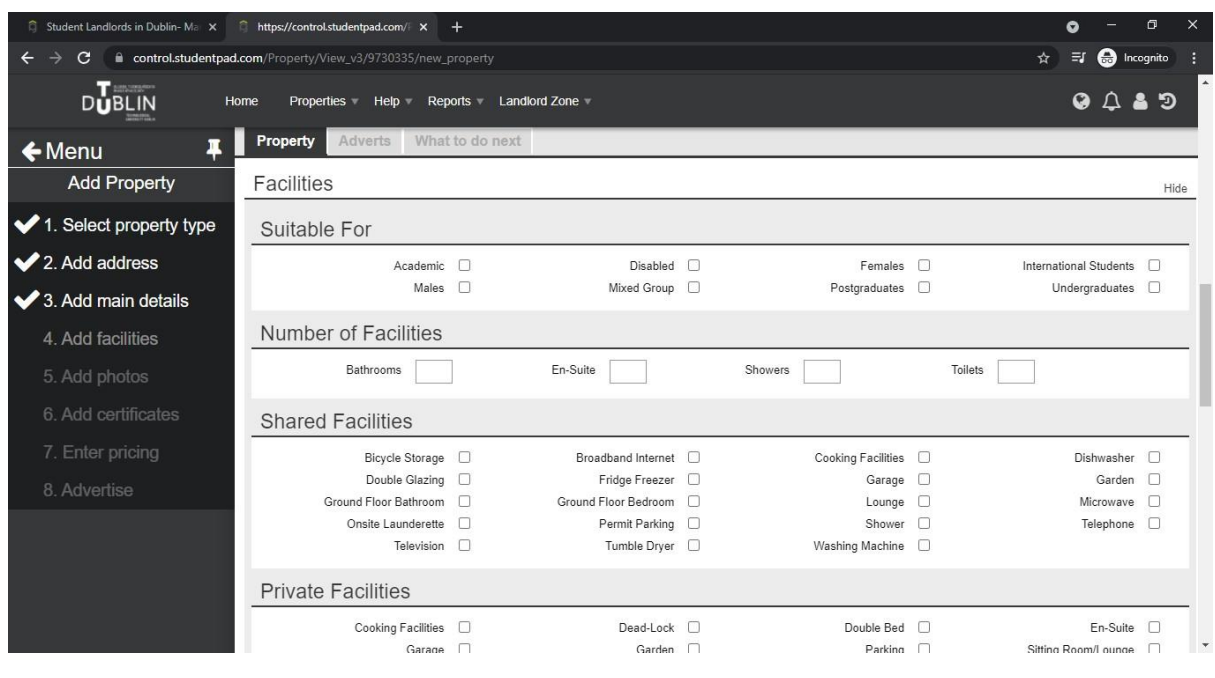

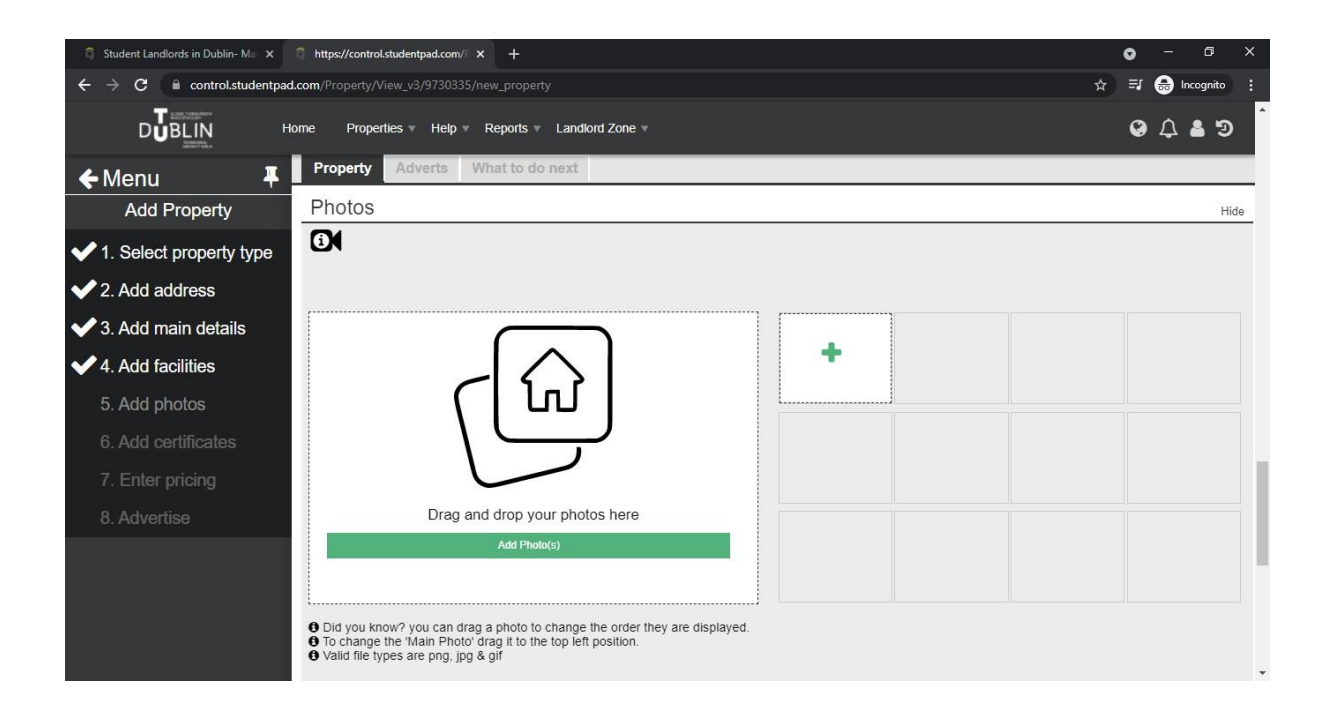

Proceed to add photos of your property. If you do not have suitable photos to hand or require assistance in uploading them, you can proceed without adding them now. Photos can be emailed to studentaccommodation@tudublin.ie for assistance in adding them to your listing. You may continue to the next step regardless of photo uploads.

#### **TU Dublin StudentPad Setup Guide**

If you have a video tour of your property, you can include it in your listing in the following step. If you do not have a video tour, simply click "Next" to proceed.

Next, input your property's BER rating and reference number, **if available**. If you do not have this information, click "Next" to move on. This concludes the Property setup phase, and the following steps will guide you through setting up your Advert.

## **Advert Setup**

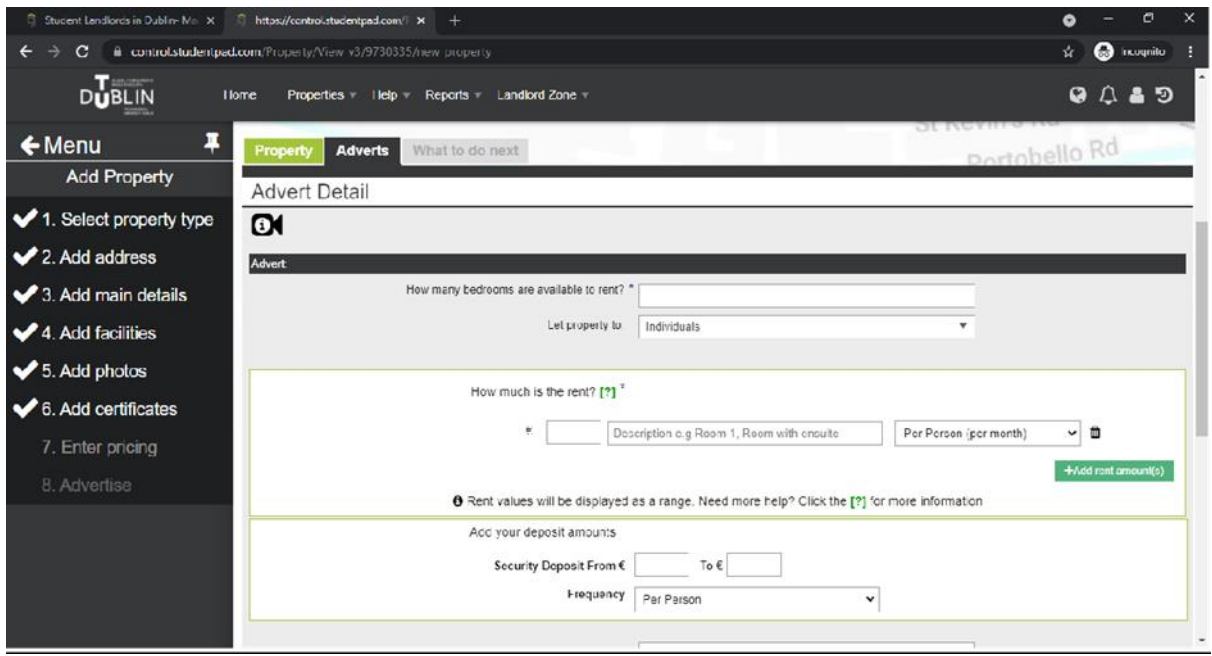

Specify available rooms and rent using the 'Add rent amount(s)' button.

Our dedication to affordable student accommodation and equitable compensation for hosts has led us to implement a Rent Caps policy. This policy sets maximum monthly rates for rooms, aiming to balance affordability for students with fair compensation for hosts. It reflects our commitment to fostering an inclusive and supportive housing environment.

[Full details on the Rent Caps Policy available here.](https://www.tudublin.ie/media/website/for-students/student-services-and-support/accommodation/documents/Rent-Caps-Policy-24.25.pdf)

Please note that rooms exceeding our Rent Caps policy limits will not be approved for listing.

Recognising diverse needs, we accommodate international students seeking 7 day stays for the academic year and domestic students needing shorter stays. StudentPad offers flexible lodging options to meet these varied preferences. Please detail what your rent includes in the provided dropdown menu, considering the wide range of student accommodation requirements.

#### **TU Dublin StudentPad Setup Guide**

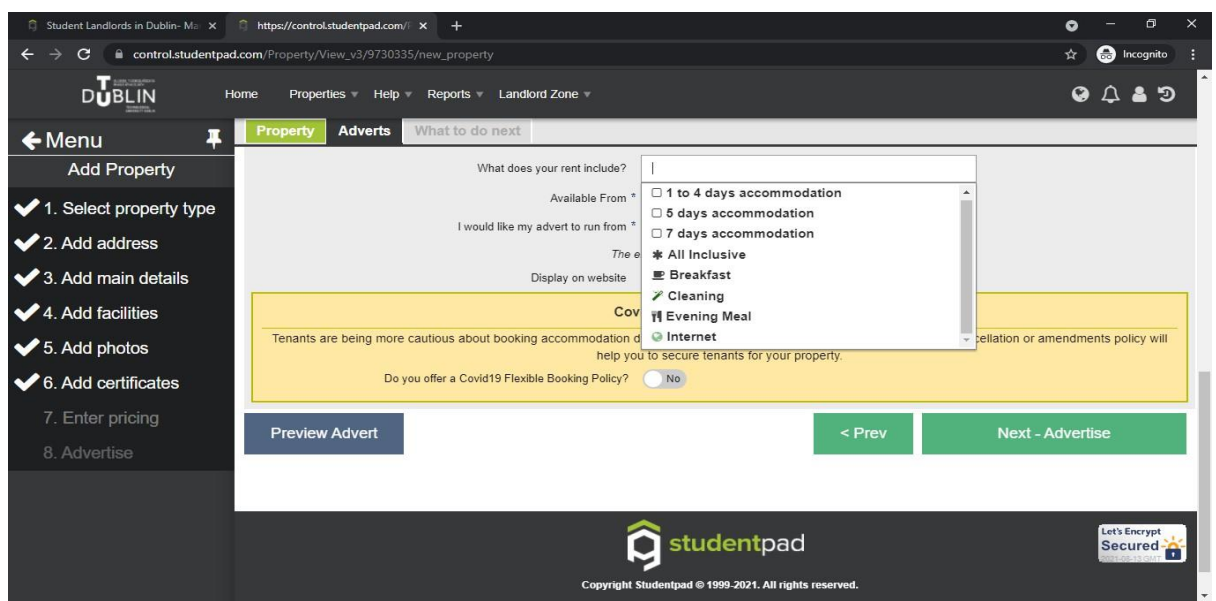

Input the availability date of the accommodation. Specify the date you wish the advert to become active on the site. Click "Next" to finalise the Advert Setup. Upon approval by the Student Accommodation team, your registration, property, and advert setup will be complete.

By completing these steps, you ensure that your property is not only listed on our platform but also positioned effectively to attract potential student tenants.

### **Future Adverts**

For future adverts, simply log in and navigate to your Dashboard. Select 'Advertise a property' to begin. You'll have the option to either set up a new property or advertise an existing one from your account. Choose your property at the bottom of the page, then proceed by clicking "Next" to place your advert live on the site.

### **Host Support**

The Student Accommodation team is committed to making the registration and advert setup process as smooth and effortless as possible for our hosts. We understand the importance of ease and efficiency and our dedicated team is here to offer comprehensive support every step of the way. From setting up your profile on StudentPad to advertising your room, we are available to assist through various channels including phone, email, face-to-face, or online meetings, ensuring you have the guidance you need.

For any inquiries or assistance, please do not hesitate to contact us at:

Email: studentaccommodation@tudublin.ie

Phone: +353 1 220 5600

# **Disclaimer**

Technological University Dublin offers the TU Dublin StudenPad platform in good faith and as a courtesy to both students and hosts/landlords. It is a third-party website and TU Dublin bears no responsibility whatsoever for the content of the advertising material or any errors, omissions or inaccuracies contained therein. The information provided on the website is for information purposes only and should not be construed as a representation, recommendation or endorsement made on behalf of TU Dublin. TU Dublin has the right to vet adverts and remove adverts. The website content does not form part of any contractual agreement with TU Dublin and any lease or letting agreement entered into shall be between the student and the landlord only. TU Dublin cannot take responsibility or become involved in any disputes or letting issues between tenants and landlords.